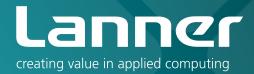

# Network Application Platforms

Hardware platforms for next generation networking infrastructure

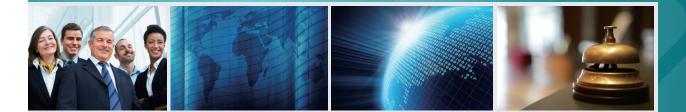

# **MR-330A**

## User's Manual Publication date:2010-12-21

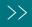

## About

## **Overview**

### **Icon Descriptions**

The icons are used in the manual to serve as an indication of interest topics or important messages. Below is a description of these icons:

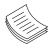

**NOTE:** This check mark indicates that there is a note of interest and is something that you should pay special attention to while using the product.

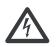

**WARNING:** This exclamation point indicates that there is a caution or warning and it is something that could damage your property or product.

### **Online Resources**

The listed websites are links to the on-line product information and technical support.

| Resource          | Website                     |
|-------------------|-----------------------------|
| Lanner            | http://www.lannerinc.com    |
| Product Resources | http://assist.lannerinc.com |
| RMA               | http://eRMA.lannerinc.com   |

### **Copyright and Trademarks**

This document is copyrighted, © 2010. All rights are reserved. The original manufacturer reserves the right to make improvements to the products described in this manual at any time without notice.

No part of this manual may be reproduced, copied, translated or transmitted in any form or by any means without the prior written permission of the original manufacturer. Information provided in this manual is intended to be accurate and reliable. However, the original manufacturer assumes no responsibility for its use, nor for any infringements upon the rights of third parties that may result from such use.

## Acknowledgement

Intel, Pentium and Celeron are registered trademarks of Intel Corp.

Microsoft Windows and MS-DOS are registered trademarks of Microsoft Corp.

All other product names or trademarks are properties of their respective owners.

### **Compliances**

#### CE

This product has passed the CE test for environmental specifications. Test conditions for passing included the equipment being operated within an industrial enclosure. In order to protect the product from being damaged by ESD (Electrostatic Discharge) and EMI leakage, we strongly recommend the use of CE-compliant industrial enclosure products.

#### FCC Class A

This equipment has been tested and found to comply with the limits for a Class A digital device, pursuant to Part 15 of the FCC Rules. These limits are designed to provide reasonable protection against harmful interference when the equipment is operated in a commercial environment. This equipment generates, uses and can radiate radio frequency energy and, if not installed and used in accordance with the instruction manual, may cause harmful interference to radio communications. Operation of this equipment in a residential area is likely to cause harmful interference in which case the user will be required to correct the interference at his own expense.

### Introduction

## **Chapter 1**

## Chapter 1: Introduction

Based on a new generation high-performance OCTEON network processors (Models have CN5020 series dual core MIPS processor), the MR-330A offers up to 2 cnMIPS64 cores on a single chip. The chipset supports a variety of I/O interfaces including Gigabit Ethernet, USB and Mini-PCI interfaces. The built-in encryption, TCP acceleration, and QoS engine provide reliable security functions at top speed. Owing to its highly-integrated hardware support of queuing, scheduling and low latency for real-time traffic, the device is even a perfect platform for high quality voice, video and data services.

The Quick Start Guide will takes you through the basic steps necessary to install your MR-330A System.

Please refer to the chart below for a summary of the system's specifications.

## **System Specification**

| Features                                                                                                    | Descriptions                                             |                                                                            |  |  |  |
|----------------------------------------------------------------------------------------------------|----------------------------------------------------------|----------------------------------------------------------------------------|--|--|--|
| Form Factor                                                                                                    |                                                          | 1U Rackmount                                                               |  |  |  |
|                                                                                                    | Processor                                                | OCTEON CN5020                                                              |  |  |  |
|                                                                                                    | Max Speed                                                | 700MHz                                                                     |  |  |  |
|                                                                                                    | Processor Cores                                          | 2                                                                          |  |  |  |
| Platform                                                                                                    | Instructions per<br>Second (Max)                         | 2.8B                                                                       |  |  |  |
|                                                                                                    | Encryption Engine                                        | Yes                                                                        |  |  |  |
|                                                                                                    | Networking Engine                                        | Yes                                                                        |  |  |  |
|                                                                                                    | QoS Engine                                               | Yes                                                                        |  |  |  |
|                                                                                                    | TCP Acceleration                                         | Yes                                                                        |  |  |  |
| Custom Monour                                                                                                    | Technology                                               | DDR2 400MHz                                                                |  |  |  |
| System Memory                                                                                                    | Capacity                                                 | 1GB                                                                        |  |  |  |
|                                                                                                    | Storage Interface                                        | CompactFlash (type II) x 1                                                 |  |  |  |
| Storage                                                                                                    |                                                          | Serial-ATA                                                                 |  |  |  |
|                                                                                                    | NOR Boot Flash                                           | 8 MB                                                                       |  |  |  |
|                                                                                                    | No. of ports (Max)                                       | Combo ports (RJ45x2, SFPx2)<br>4 GbE switch                                |  |  |  |
| ystem Memory<br>torage<br>letworking<br>/O Interface<br>xpansion<br>cooling<br>invironmental<br>darameters<br>hysical<br>pimensions      | Controller                                               | Marvell 88E1111 (RGMII<br>interface), Marvell 88E6161<br>(RGMII interface) |  |  |  |
| 1/0 Interface                                                                                                    | Console                                                  | DB9 x 1                                                                    |  |  |  |
| l/O internace                                                                                                    | USB 2.0                                                  | 1                                                                          |  |  |  |
| Expansion                                                                                                    |                                                          | Mini-PCI x 1                                                               |  |  |  |
| Cooling                                                                                                    | Processor                                                | Passive CPU heatsink                                                       |  |  |  |
|                                                                                                    | Temperature,<br>Ambient Operating                        | 0~40°C                                                                     |  |  |  |
| 'O Interface<br>xpansion<br>cooling<br>nvironmental<br>arameters                                                                         | Temperature,<br>Ambient Storage                          | -20~70°C                                                                   |  |  |  |
|                                                                                                    | Humidity (RH),<br>Ambient Operating<br>and Non-Operating | 5% ~ 95%, non condensing                                                   |  |  |  |
|                                                                                                    | Internal RTC                                             | Yes                                                                        |  |  |  |
| Physical                                                                                                    | Dimensions (WxHxD)                                       | 431 x 44 x276.7mm<br>(16.97x1.73x10.89in)                                  |  |  |  |
| Dimensions                                                                                                    | Weight                                                   | 3.5Kg                                                                      |  |  |  |
| Power                                                                                                    | Type / Watts                                             | 100W Single AC Power Supply                                                |  |  |  |
| Platform<br>System Memory<br>Storage<br>letworking<br>(O Interface<br>Sxpansion<br>Cooling<br>Cooling<br>Shysical<br>Dimensions<br>Power | Input                                                    | 100~240V / 60~50Hz /3~1.5/                                                 |  |  |  |
| Approvals &<br>Compliance                                                                                                    |                                                          | CE Emission, FCC Class A,<br>RoHS                                          |  |  |  |
|                                                                                                    |                                                          |                                                                            |  |  |  |

### Introduction

## **Package Contents**

Your package contains the following items:

- MR-330A Network Security Platform
- Power cable
- 1 crossover Ethernet cable (1.8 meters)
- 1 straight-through Ethernet cable (1.8 meters)
- 1 DB-9 to DB-9 female console cable
- Serial-ATA hard drive cable
- 1 threaded screw set
- 1 ear bracket set (Optional)
- SDK Patch file

### **Front Panel Features**

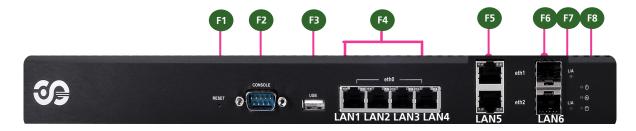

#### F1 Reset Switch

It is a reset switch.

#### F2 RS-232 COM Port

It is a DB-9 Male Connector. Using suitable RS-232 cable, you can connect an appropriate device, for example, a terminal console for diagnostics.

Terminal Configuration Parameters: 115200 baud, 8 data bits, no parity, 1 stop bit , no flow control.

#### F3 USB 2.0 Ports

It connects to any USB devices, for example, a flash drive. Besides this external USB port, there is another one offered with the onboard pin header connectors (refer to *Jumper Setting* on *Chapter 3 Motherboard Information*)

#### F4 4 10/100/1000 Gigabit Ethernet Ports

The Ethernet switch of 4 Gigabit ports is provided by the Marvell Linkstreet 88E6161 PHY.

| LED Indicator | LED Function  | LED Color | On        | Off     | Blinking         |
|---------------|---------------|-----------|-----------|---------|------------------|
| Left          | Link/Activity | Green     | Linked    | No Link | Linking/there is |
|               |               |           |           |         | traffic          |
| Right         | Data Speed    | Green     | 100 Mbps  | 10 Mbps |                  |
|               |               | Orange    | 1000 Mbps |         |                  |

#### F5 2 Gigabit Ethernet RJ45 Ports

The Gigabit Ethernet ports are provided by 88E1111 Integrated 10/100/1000 Ultra Gigabit Ethernet Transceiver through the RGMII interface. They are capable of auto-negotiation and have triple speed (10BASE-T, 100BASE-TX, and 1000BASE-T) support. Note that only RJ45 or fiber interface of the combo port can work at a time.

| LED Indicator | LED Function  | LED Color | On        | Off     | Blinking         |
|---------------|---------------|-----------|-----------|---------|------------------|
| Left          | Link/Activity | Green     | Linked    | No Link | Linking/there is |
|               |               |           |           |         | traffic          |
| Right         | Data Speed    | Green     | 1000 Mbps | 10 Mbps |                  |
|               |               | Orange    | 100 Mbps  |         |                  |

#### F6 2 Fiber-optic SFP ports

The 1000BASE-X Ethernet connection are provided by 88E1111 Integrated 10/100/1000 Ultra Gigabit Ethernet Transceiver through the RGMII interface. Note that only RJ45 or Fiber interface of the combo port can work at a time. And the ports do *not* support copper connections.

F7 Link/ACT LED (amber): If the LED is on, the port is linked. If it blinks, it indicates there is traffic.

### **Rear Panel Features**

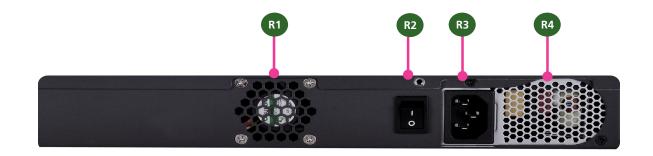

- R1 System fan
- R2 Reset Switch

It is a hardware reset switch. Use a pointed object to press it 5 seconds then release it to reset the system without turning off the power.

R3 AC Power Socket

The system comes with a 100W single power supply. Plug in the AC power cord to this outlet.

R4 Power Supply Fan

## **Hardware Setup**

## Chapter 2: Hardware Setup

### **Preparing the Hardware Installation**

To access some components and perform certain service procedures, you must perform the following procedures first.

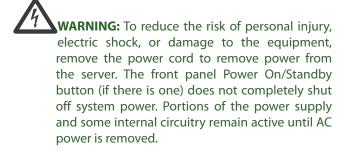

- 1. Unpower the MR-330A and remove the power cord.
- 2. Unscrew 2 screws from the two sides and two screws on the back of the top cover of the MR-330A System.
- 3. Slide the cover backwards and open the cover upwards.

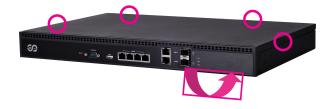

### **Installing a CompactFlash Card**

MR-330A provides one CompactFlash slot slot. Follow the procedures bellow to install a CompactFlash card.

- 1. Align CompactFlash card and the card slot with the arrow pointing toward the connector.
- 2. Push the card to insert into the connector.
- 3. Accessing the CompactFlash card

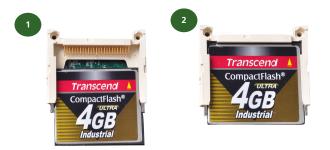

In the linux environment, you could access the CF card with the following commands:

MR330A# mount /dev/cfa1 /mnt/ MR330A# ls /mnt/

#### To put files on the CF Card, use the following procedures:

 Connect the CF card. It will usually be assigned as the following device: /dev/cfa1

Mount the CF file system.
 MR330A#mount /dev/cfa1 /mnt/

3. Copy program file(s) to CF. MR330A#cp hello.txt /mnt/

4. Unmount CF file system. MR330A#umount /mnt/

### **Installing the Hard Disk**

The system can accommodate one 2.5" Serial-ATA disks. Follow these steps to install a hard disk into the MR-330A:

- 1. Unscrew the 4 screws on the hard disk tray to take out the hard disk tray from the system.
- 2. Place hard disk on the hard disk tray and align the holes of the hard disk with the mounting holes of the tray.
- 3. Secure the hard disk with 4 mounting screws on the hard disk tray.
- 4. Connect the Serial-ATA power (the SATA power cable is attached to the power supply unit) and data cables to the hard disk's power and drive connectors respectively.
- 5. Plug the Serial-ATA data cable to the Serial-ATA Connector on the main board.
- 6. Put the hard disk tray with the installed hard disk back and fasten it to the system with the mounting screws.

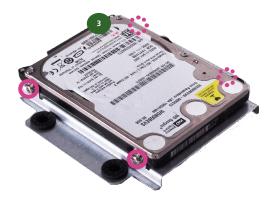

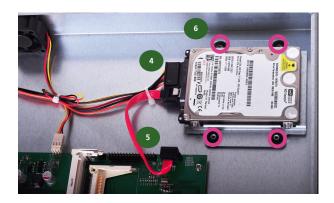

## Chapter 3: Motherboard Information

### **Block Diagram**

The block diagram depicts the relationships among the interfaces or modules on the motherboard. Please refer to the following figure for your motherboard's layout design.

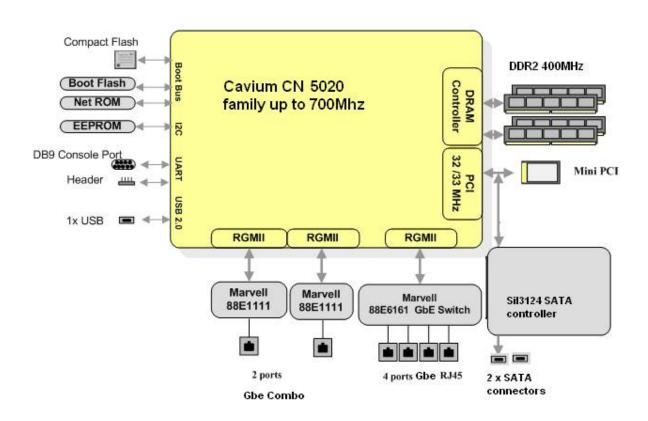

### **Motherboard Information**

### **Motherboard Layout**

The motherboard layout shows the connectors and jumpers on the board. Refer to the following picture as a reference of the pin assignments and the internal connectors.

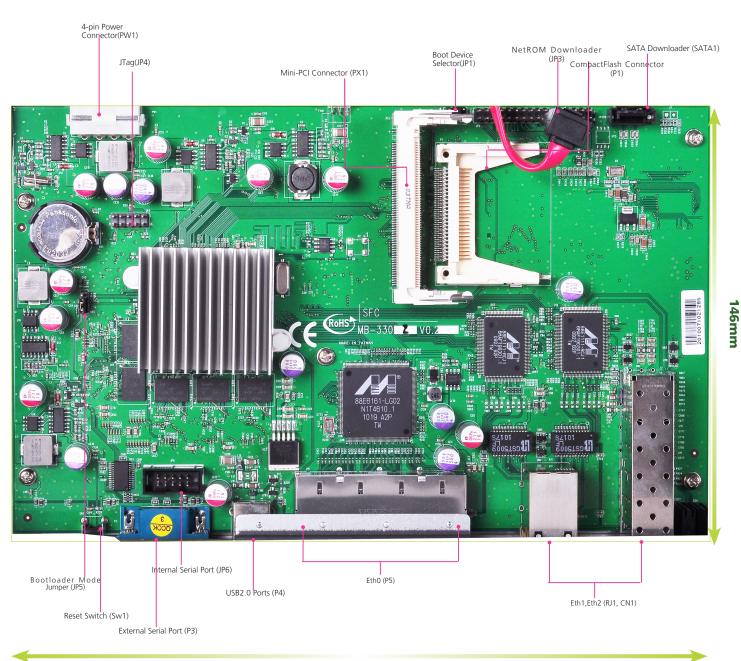

### **Motherboard Information**

### **Jumper Settings**

JTAG(JP4): The Jtag is a debug port provided as a means of testing the main board and looking for possibility of field faults. It can also be used for flash writing.

| PIN NO. | Function     | PIN<br>NO. | Function            |        |
|---------|--------------|------------|---------------------|--------|
| 1       | JTAG_TCK     | 6          | E J T A G _<br>RST# |        |
| 2       | VCC3         | 7          | NC                  | 54321  |
| 3       | JTAG_TMS     | 8          | NC                  | 678910 |
| 4       | EJTAG_TRST_L | 9          | NC                  |        |
| 5       | JTAG_TDI     | 10         | E J T A G _<br>TDO  |        |

**Mini-PCI Connector (PX1)**: The 124-pin Mini-PCI slot enables a Mini-PCI expansion module to be connected to the board. For example, a Wi-Fi or WiMAX module. The connector supports up to 3W power.

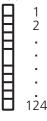

| 33 | A_D31  | 95  | A_D3 | 34 | PCI_PME#    | 96  | A_D0  |
|----|--------|-----|------|----|-------------|-----|-------|
| 35 | A_D29  | 97  | VCC  | 36 | NC          | 98  | NC    |
| 37 | GND    | 99  | A_D1 | 38 | A_D30       | 100 | NC    |
| 39 | A_D27  | 101 | GND  | 40 | VCC3        | 102 | GND   |
| 41 | A_D25  | 103 | NC   | 42 | A_D28       | 104 | M66EN |
| 43 | NC     | 105 | NC   | 44 | A_D26       | 106 | NC    |
| 45 | C_BE#3 | 107 | NC   | 46 | A_D24       | 108 | NC    |
| 47 | A_D23  | 109 | NC   | 48 | MiniPCIDSEL | 110 | NC    |
| 49 | GND    | 111 | NC   | 50 | GND         | 112 | NC    |
| 51 | A_D21  | 113 | NC   | 52 | A_D22       | 114 | GND   |
| 53 | A_D19  | 115 | NC   | 54 | A_D20       | 116 | NC    |
| 55 | GND    | 117 | NC   | 56 | PAR         | 118 | NC    |
| 57 | A_D17  | 119 | NC   | 58 | A_D18       | 120 | NC    |
| 59 | C_BE#2 | 121 | NC   | 60 | A_D16       | 122 | NC    |
| 61 | IRDY#  | 123 | VCC  | 62 | GND         | 124 | VCC3  |

**USB 2.0 Ports (P4)**: Enabled by the OCTEON's integrated PHY through the I/O bridge, this port is for connecting the USB module cable. The high-speed USB port complies with USB2.0 and support up to 480 Mbps connection speed. It is.

| 1 | 2 | 3 | 4 |  |
|---|---|---|---|--|

| Pin No. | Function      |
|---------|---------------|
| 1       | 5V            |
| 2       | USB_Port 0_DM |
| 3       | USB_Port0_DP  |
| 4       | GND           |

| Pin | Description     | Pin | Description | Pin | Description | Pin | Description |
|-----|-----------------|-----|-------------|-----|-------------|-----|-------------|
| 1   | NC              | 63  | VCC3        | 2   | NC          | 64  | FRAME#      |
| 3   | NC              | 65  | TP          | 4   | NC          | 66  | TRDY#       |
| 5   | NC              | 67  | SERR#       | 6   | NC          | 68  | STOP#       |
| 7   | NC              | 69  | GND         | 8   | NC          | 70  | VCC3        |
| 9   | NC              | 71  | PERR#       | 10  | NC          | 72  | DEVSEL#     |
| 11  | NC              | 73  | C_BE#1      | 12  | NC          | 74  | GND         |
| 13  | NC              | 75  | A_D14       | 14  | NC          | 76  | A_D15       |
| 15  | NC              | 77  | GND         | 16  | NC          | 78  | A_D13       |
| 17  | PIRQD#          | 79  | A_D12       | 18  | VCC         | 80  | A_D11       |
| 19  | VCC3            | 81  | A_D10       | 20  | PIRQC#      | 82  | GND         |
| 21  | NC              | 83  | GND         | 22  | NC          | 84  | A_D9        |
| 23  | GND             | 85  | A_D8        | 24  | VCC3        | 86  | C_BE#0      |
| 25  | CK_33M_MINIPCIR | 87  | A_D7        | 26  | PCI_RST#    | 88  | VCC3        |
| 27  | GND             | 89  | VCC3        | 28  | VCC3        | 90  | A_D6        |
| 29  | REQ#1           | 91  | A_D5        | 30  | GNT#1       | 92  | A_D4        |
| 31  | VCC3            | 93  | NC          | 32  | GND         | 94  | A_D2        |

**Boot Device Selector(JP1)**: It is a jumper for selecting the flash mode from either normal or ROM mode. The Net mode is for debugging purpose. Adjust this jumper to the ROM mode when NetROM connector (JP3) is being used.

| 1         | 23               |
|-----------|------------------|
|           |                  |
| Pin No.   | Function         |
| Short 1-2 | Normal           |
| Short 2-3 | Boot from<br>ROM |

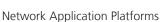

### **Motherboard Information**

**NetRom Connector(JP3)**: The Net ROM device is the tool for simulating the boot image during project developing stage. The NetROM eliminates the need to burn EPROMs or flash to debug code by utilizing the Ethernet to download the code images

| 32 31 30 29 28 27 26 25 24 23 22 21 20 19 18 17 | 32 31 | 30 29 28 | 3 27 26 2 | 25 24 23 | 22 21 20 | 19 18 17 |
|-------------------------------------------------|-------|----------|-----------|----------|----------|----------|
|-------------------------------------------------|-------|----------|-----------|----------|----------|----------|

|   | Ŧ |   |   | Ŧ |   |   | T | - |    | _  |    | -+ | $\neg$ |    | -  |
|---|---|---|---|---|---|---|---|---|----|----|----|----|--------|----|----|
|   |   |   |   | _ |   |   | _ |   |    |    |    |    |        |    |    |
| 1 | 2 | 3 | 4 | 5 | 6 | 7 | 8 | 9 | 10 | 11 | 12 | 13 | 14     | 15 | 16 |

| Pin No. | Function | Pin No. | Function |
|---------|----------|---------|----------|
| 1       | NET_A19  | 2       | NET_A16  |
| 3       | NET_A15  | 4       | NET_A12  |
| 5       | NET_A7   | 6       | NET_A6   |
| 7       | NET_A5   | 8       | NET_A4   |
| 9       | NET_A3   | 10      | NET_A2   |
| 11      | NET_A1   | 12      | NET_A0   |
| 13      | NET_D0   | 14      | NET_D1   |
| 15      | NET_D2   | 16      | GND      |
| 17      | NET_D3   | 18      | NET_D4   |
| 19      | NET_D5   | 20      | NET_D6   |
| 21      | NET_D7   | 22      | NET_CE#  |
| 23      | NET_A10  | 24      | BOOT_OE# |
| 25      | NET_A11  | 26      | NET_A9   |
| 27      | NET_A8   | 28      | NET_A13  |
| 29      | NET_A14  | 30      | NET_A17  |
| 31      | NET_A18  | 32      | 5V       |

| Pin No. | Function  | Pin No. | Function |
|---------|-----------|---------|----------|
| 1       | Ground    | 2       | Data 3   |
| 3       | Data 4    | 4       | Data 5   |
| 5       | Data 6    | 6       | Data 7   |
| 7       | CS1#      | 8       | N.C.     |
| 9       | Ground    | 10      | N.C.     |
| 11      | N.C.      | 12      | N.C.     |
| 13      | +5V       | 14      | N.C.     |
| 15      | N.C.      | 16      | N.C.     |
| 17      | N.C.      | 18      | Addr 2   |
| 19      | Addr 1    | 20      | Addr 0   |
| 21      | Data 0    | 22      | Data 1   |
| 23      | Data 2    | 24      | N.C.     |
| 25      | N.C.      | 26      | N.C.     |
| 27      | Data 11   | 28      | Data 12  |
| 29      | Data 13   | 30      | Data 14  |
| 31      | Data 15   | 32      | CS3#     |
| 33      | N.C.      | 34      | IOR#     |
| 35      | IOW#      | 36      | +5V      |
| 37      | IRQ 15    | 38      | +5V      |
| 39      | N.C.      | 40      | N.C.     |
| 41      | Reset#    | 42      | IOCHRDY  |
| 43      | DMA REQ#  | 44      | DMA ACK# |
| 45      | CF Active | 46      | PDIAG#   |
| 47      | Data 8    | 48      | Data 9   |
| 49      | Data 10   | 50      | Ground   |

Bootloader Mode Jumper (JP5): There are two bootloader modes on the MR-330 board; namely, failsafe and normal bootloader mode. Use this jumper to switch between them.

| ٦ | 1 | Pin No.   | Function |
|---|---|-----------|----------|
| - | 2 | Short 1-2 | Failsafe |
|   | 3 | Short 2-3 | Normal   |

#### **CompactFlash Connector (P1)**: It is for connecting a Compact Flash card to be served as your system's storage. The connector is a CF Type II slot which could fit both CF Type I or CF Type II cards.

| 50 |           | 25<br>24 |
|----|-----------|----------|
|    | <b>HH</b> |          |
| •  | ΗП        | •        |
| ·  | HH.       | ·        |
| •  |           | •        |
| 26 | HB        | 1        |

#### External Serial Port(P3): It is the RS-232 serial port and

assigned as CONAR No. | Pin name ]

| . \              | PIN NO.   | Pin name |  |  |
|------------------|-----------|----------|--|--|
|                  | 1         | N.C.     |  |  |
|                  | 2         | SINO     |  |  |
|                  | 3         | SOUT0    |  |  |
|                  | 4         | N.C.     |  |  |
|                  | 5         | GROUND   |  |  |
|                  | 1 2 3 4 5 |          |  |  |
| $\left[ \right]$ |           |          |  |  |

| 6789    |          |  |
|---------|----------|--|
| Pin No. | Pin name |  |
| 6       | N.C.     |  |
| 7       | N.C      |  |

N.C

N.C

8

9

**Serial Interface Connectors(JP6)**: It is for connecting the RS-232 serial port module cable. And the port is assigned as COM1.

| - 6 |         |          |         |          |   |
|-----|---------|----------|---------|----------|---|
|     | PIN NO. | Function | PIN NO. | Function |   |
|     | 1       | VCC3     | 6       | N.C.     | 6 |
|     | 2       | RXD1     | 7       | N.C.     |   |
|     | N       | TXD1     | 8       | N.C.     |   |
|     | 4       | NC       | 9       | N.C.     |   |
|     | 5       | GND      | 10      | N.C      |   |

Ethernet 0/1Copper Connector (RJ1)

123

I FD<sup>3</sup>

LED4

LED1

| <br>\$4567<br><b>Г</b> | <b> </b> - -[E<br>8_]<br>_ | D2                     |         |                        |
|------------------------|----------------------------|------------------------|---------|------------------------|
|                        | PIN NO.                    | Function               | PIN NO. | Function               |
|                        | 1                          | P1_MDXP0               | 6       | P1_MDXN1               |
|                        | 2                          | P1_MDXN0               | 7       | P1_MDXP3               |
|                        | 3                          | P1_MDXP1               | 8       | P1_MDXN3               |
|                        | 4                          | P1_MDXP2               | 9       |                        |
|                        | 5                          | P1_MDXN2               | 10      |                        |
|                        | LED1                       | Port1_100M_<br>GREEN-2 | LED2    | Port_1000M_<br>AMBER-2 |
|                        | LED3                       | Port1_Link/<br>Act-2   | LED4    | VCC3                   |

Ethernet Switch Ethernet 0 (P5): The Ethernet switch of 4 Gigabit ports is provided by the Marvell Linkstreet 88E6161 PHY through RGMII.

|              | PIN NO. | Function                | PIN NO. | Function                |
|--------------|---------|-------------------------|---------|-------------------------|
|              | 1       | PO_MDIPO                | 6       | 1 . 8 V _ G E _<br>PORT |
| LED1<br>LED2 | 2       | P0_MDIN0                | 7       | P0_MDIP2                |
|              | 3       | P0_MDIP1                | 8       | P0_MDIN2                |
|              | 4       | P0_MDIN1                | 9       | PO_MDIP3                |
|              | 5       | 1 . 8 V _ G E _<br>PORT | 10      | P0_MDIN3                |
|              | LED1    | Port1_100M_<br>GREEN-2  | LED2    | Port_1000M_<br>AMBER-2  |
|              | LED3    | Port_Link/<br>ACT-2     | LED4    | VCC3                    |
|              |         |                         |         |                         |

78910

3 4

- **Ethernet 1 and Ethernet 2 Port** : These two Gbe RJ45 and SFP combo Small Form-factor Pluggable (SFP) ports are provided by the Marvell 88E1111 GbE PHY It has the following capability highlights:
  - Compliant with the IEEE 802.3 10Base-T/100Base-Tx/ 1000Base-T
  - Auto-adjusting between 10M/100M/1000M connection speed
  - Auto-negotiation between MDI and MDIX crossover at all speeds of operation
  - Energy Detect and Energy Detect+ low power modes
  - Three loopback modes for diagnostics
  - Software programmable LED modes including LED testing

## Ethernet 0/1Fiber Connector(CN1)

| PIN NO. | Function   | PIN NO. | Function   |
|---------|------------|---------|------------|
| T1      | GND        | T11     | GND        |
| T2      | VCC3       | T12     | S_IN-      |
| Т3      | GND        | T13     | S_IN+      |
| T4      | NC         | T14     | GND        |
| T5      | NC         | T15     | SFP11_VCCR |
| T6      | VCC3       | T16     | SFP11_VCCT |
| T7      | NC         | T17     | GND        |
| T8      | SFPA_LOS10 | T18     | S_OUT+     |
| Т9      | GND        | T19     | S_OUT-     |
| T10     | GND        | T20     | GND        |

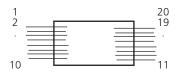

LED3 LED4

## **Motherboard Information**

**Reset Switch (SW1)**: The reset switch can be used to restart the system without turning off the power.

| 1 2 | Pin No. | Function      |
|-----|---------|---------------|
|     | 1       | GND           |
|     | 2       | Factory_Reset |

## **4-Pin Power Connector (PW1):** Connect the cables from the power supply unit to this connector.

|  | Pin No. | Function  |  |
|--|---------|-----------|--|
|  | 1       | VCC (12V) |  |
|  | 2       | Ground    |  |
|  | 3       | Ground    |  |
|  | 4       | VCC (5V)  |  |

## **Appendix A**

### **Terms and Conditions**

## Appendix A: Terms and Conditions

#### **Warranty Policy**

- 1. All products are under warranty against defects in materials and workmanship for a period of one year from the date of purchase.
- 2. The buyer will bear the return freight charges for goods returned for repair within the warranty period; whereas the manufacturer will bear the after service freight charges for goods returned to the user.
- 3. The buyer will pay for repair (for replaced components plus service time) and transportation charges (both ways) for items after the expiration of the warranty period.
- 4. If the RMA Service Request Form does not meet the stated requirement as listed on "RMA Service," RMA goods will be returned at customer's expense.
- 5. The following conditions are excluded from this warranty:

Improper or inadequate maintenance by the customer Unauthorized modification, misuse, or reversed engineering of the product Operation outside of the environmental specifications for the product.

#### **RMA Service**

Requesting a RMA#

- 6. To obtain a RMA number, simply fill out and fax the "RMA Request Form" to your supplier.
- 7. The customer is required to fill out the problem code as listed. If your problem is not among the codes listed, please write the symptom description in the remarks box.
- 8. Ship the defective unit(s) on freight prepaid terms. Use the original packing materials when possible.
- 9. Mark the RMA# clearly on the box.
  - **Note:** Customer is responsible for shipping damage(s) resulting from inadequate/loose packing of the defective unit(s). All RMA# are valid for 30 days only; RMA goods received after the effective RMA# period will be rejected.

## **Appendix A**

### RMA Service Request Form

When requesting RMA service, please fill out the following form. Without this form enclosed, your RMA cannot be processed.

| RMA N                           | lo:                                          |                                                                    | Reasons to Return:  Repair(Please include failure details) Testing Purpose |  |  |
|---------------------------------|----------------------------------------------|--------------------------------------------------------------------|----------------------------------------------------------------------------|--|--|
| Comp                            | any:                                         | Contact Person:                                                    |                                                                            |  |  |
| Phone No.                       |                                              | Purchased Date:                                                    | Purchased Date:                                                            |  |  |
| Fax No.:                        |                                              | Applied Date:                                                      | Applied Date:                                                              |  |  |
| Return<br>Shipp<br>D Otheration | n Shipping Addr<br>ing by: □ Air Fre<br>ers: | ess:<br>eight 	usubeques Sea 	uuuuuuuuuuuuuuuuuuuuuuuuuuuuuuuuuuuu |                                                                            |  |  |
| Item                            | Model Name                                   | Serial Number                                                      | Configuration                                                              |  |  |
|                                 |                                              |                                                                    |                                                                            |  |  |
|                                 |                                              |                                                                    |                                                                            |  |  |
|                                 |                                              |                                                                    |                                                                            |  |  |
|                                 |                                              |                                                                    |                                                                            |  |  |
|                                 |                                              |                                                                    |                                                                            |  |  |
|                                 |                                              |                                                                    |                                                                            |  |  |
|                                 |                                              |                                                                    |                                                                            |  |  |
|                                 |                                              |                                                                    |                                                                            |  |  |

| Item Prol   | olem Code | Failure Status   |          |         |
|-------------|-----------|------------------|----------|---------|
|             |           |                  |          |         |
|             |           |                  |          |         |
|             |           |                  |          |         |
|             |           |                  |          |         |
|             |           |                  |          |         |
|             |           |                  |          |         |
|             |           |                  |          |         |
|             |           |                  |          |         |
|             |           |                  |          |         |
| *Problem Co |           | •                |          |         |
| 01:D.O.A.   |           | 07: BIOS Problem | 13: SCSI | 19: DIO |

01:D.O.A. 02: Second Time R.M.A. 03: CMOS Data Lost 04: FDC Fail 05: HDC Fail 06: Bad Slot 07: BIOS Problem 08: Keyboard Controller Fail 09: Cache RMA Problem 10: Memory Socket Bad 11: Hang Up Software 12: Out Look Damage 13: SCSI
 14: LPT Port
 15: PS2
 16: LAN
 17: COM Port
 18: Watchdog Timer

19: DIO 20: Buzzer 21: Shut Down 22: Panel Fail 23: CRT Fail r 24: Others (Pls specify)

#### **Request Party**

**Confirmed By Supplier** 

Authorized Signature / Date

#### Authorized Signature / Date